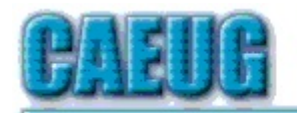

# Computers he lasy User Croup

Abort, Retry, Ignore....

**Confirmed** 

meeting dates

 $\mathbb{R}^2$ March 25, 2017 Fourth Saturday

April 22, 2017

Fourth Saturday

May 27, 2017

Fourth Saturday

Confirmed date

**Annual Picnic** June 17 **Third Saturday** 

Check

www.caeug.net

for confirmed

meeting dates  $\mathbb{R}^n$ **MEETING** 

PLACE is the **Glenside Public** 

Library

 $\mathbb{R}^n$ 

Founded 1984 ARI is the **Official Newsletter of Computers Are Easy User Group** 

March 2017

Volume XXXV  $|s\sin\theta|$ 

# Next meeting will be on March 25 (4th Saturday)

Topic: Members giving short presentations

Meeting will be in the Board Room which is directly on the right after the first set of doors

# \*\*\*\*\*\*\*\*\*\*\*\*\*\*\*\*\*\*\*\*\*\*\*\*\*\*\*\*\*\*\*\*\*\*

# **LibreOffice** By Larry Bothe, 2/27/2017

I'm the curator of a small WW-II museum

(www.freemanarmyairfieldmuseum.org) here in Seymour, IN. We have been working to up our game with respect to media presentations, but we have little money. The goal is to have a media cart with a computer, digital projector, decent speakers, a monitor, and a movie screen. Oh, and we needed a cart.

OK, what can we get for free? Let's see, we have an old wheeled typewriter table in storage. That can be a "cart." I had an XP machine with dual DVD drives I wasn't using anymore, and a set of speakers that are too big for my desk. I'll donate them. Some gentle arm-twisting with the pilots association (that has some money) convinced them to buy us a digital projector with the promise that they could use our conference room to screen films for their

Con't pg 2

### **Visitors** Welcome **HOPE TO SEE YOU THERE!!**

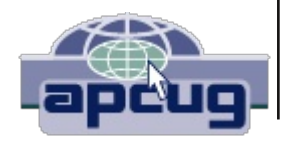

# **Table of Contents**

- Page **LibreOffice by Larry Bothe**  $\overline{1}$
- $\overline{2}$ What to Do When... by Kathy Groce
- $\overline{3}$ Lamp Post 189 by John Spizzirri
- $\overline{6}$ **Browser Pop-up Scams by David Kretchmar**
- President's Corner I Feel the Need, the Need for Speed by Greg Skalka  $\overline{7}$
- March 2017 DVD of the Month List  $10<sup>1</sup>$

meetings. The projector, which cost about \$500 was the big piece. With that in hand I could put it all together. And since we had not yet spent a cent of museum money our board approved an expenditure of \$90 to purchase a ceiling-mounted pull-down (manual) movie screen.

I assembled all the components and after only a little fiddling around got it all working. The pilot's association showed the movie Sully earlier in the month and loved the system. I thought I was all done, until....., until I realized that if a presenter came to the museum with a Power Point on a flash drive I wouldn't be able to play it. A test with a Power Point that I had recently created revealed that the old version of Open Office on the XP machine would not render modern Power Point graphics very well. I had heard good things about LibreOffice from John Spizzirri, and Kim Komando recently spoke well of it. I decided to give LibreOffice a try. Since the media computer at the museum doesn't have internet access. I downloaded the LibreOffice install file at home and took it to the museum on a flash drive. It installed promptly without a hitch. The LibreOffice website said the current Windows version is compatible with operating systems back to XP, SP-3, a good thing to know. When I tried my Power Point in LibreOffice it rendered perfectly. Problem solved, again for free.

Libre Office is a suite of productivity software that mimics the expensive Microsoft Office group of programs. If the rest of the LibreOffice modules work as well as the presentation section (and I suspect that they do) then I highly recommend it. It's free, but if you like and use it you should send along a modest donation. It beats the hell out of \$300 for Microsoft Office.

Larry Bothe is an associate member of CAEUG. He served as president for a time back in the 90's when he lived in the Chicago area. Larry presently resides in southern Indiana where he is retired from the *plastics industry and currently teaches people to fly airplanes. He also performs pilot examinations for the FAA. He can be contacted at LBothe@comcast.net.*

## What To Do When..... by Kathy Groce

What to do when someone sends you a MS Word document and you do not have the MS Word program to open the document? Here are just a few words about LibreOffice Suite. I have been using LibreOffice Writer for years. As newsletter editor some articles I receive are created in Microsoft Word. They have an extension of .doc or .docx that had to be converted to .txt for insertion into Scribus (an open source desktop publishing software) with which the ARI is created. Not having MS Word software (too expensive) John Spizzirri told me about LibreOffice. I downloaded the LibreOffice software and installed it on a Windows 7 and Windows 8.1 machines. Voilà, I could then open .doc, .docx documents, do a Save As .txt and then insert the .txt format articles into Scribus to create the ARI. I also use the LibreOffice Writer to create the table list for the DVD of the Month handout. LibreOffice Suitealso includes a Spreadsheet. Presentation. Drawing and Database programs. Some of these options have a larger learning curve than Libre Office Writer, which is definetly my goto software for documents. Then again, Libre Office Suite does have Help if you need a certain feature and need assistance on how to do something.

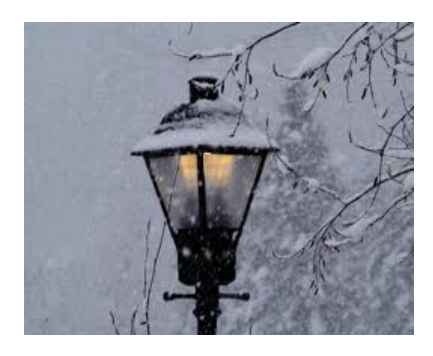

Lamp Post 189 by John Spizzirri **March 2017** 

Forbes Magazine **(1)** had an article about personal computer security. It was about the scam that appears on your screen warning you that Microsoft **(MS (2)**) has found malware on your PC **(3)**. That screen asks for information or asks you to call a phone number to help clean up your PC. I cannot emphize this enough. MICROSOFT

WILL NEVER CONTACT YOU unless you contact them first. Even if you have registered software with them, MICROSOFT does not know who you are, where you live, or your IP address. Moreover, MICROSOFT does not care who you are, as evidenced by their customer relations. The DVD of the Month has videos and web sites cited in the article.

- 1) https://www.forbes.com/
- 2) https://www.microsoft.com/
- 3) https://goo.gl/5rwt6L

Frank Braman, one of our members, e-mailed me with a YouTube (1) link to a video about bald eagles being fed by a fisherman in Dutch Harbor **(2)** in Unalaska, Alaska **(3)**. It is the largest city in the Aleutian Islands  ${\sf (4)}$ , which is the archipelago that trails from the Alaskan mainland toward Russia. The video has an audio track of Free Bird (5) performed by an Air Force band. The fisherman in the original video uses some salty language. I was unable to copy the video for inclusion on the DVD of the Month.

- 1) https://www.youtube.com/
- 2) https://www.youtube.com/watch?v=y0pOndzESnY
- 3) https://en.wikipedia.org/wiki/Unalaska, Alaska
- 4) https://en.wikipedia.org/wiki/Aleutian Islands
- 5) https://en.wikipedia.org/wiki/Free Bird

Speaking of bald eagles, the Dechorah, lowa eagles had three eggs laid in the last two weeks of February (1). The pair had beautiful warm weather to refurbish the nest in late January and early February. Now (mid March) the brooding parent is covered with snow. The first hatch is expected around March 25th. The Berry College eagles have already hatched **(2)**. The eaglets still have pin feathers.

# 1) http://www.ustream.tv/decoraheagles

# 2) http://www.berry.edu/eaglecam/

Norm Hoube, one of our members, e-mailed me about a Linux on a stick product called Xtra-PC (1). The link he sent me was a introductory sales page. The Xtra-PC web site does not have as much information **(2)**. The primary sales tactic is claiming that it makes an old PC 'Blazing Fast'. Mike Goldberg, our president, and I have been saying this for the last three years. We have had presentations regarding Linux making old PCs faster. Xtra-PC is telling the truth. I wrote our member with my objections to the Xtra-PC product. It took me a while to find out what Linux

distribution (3) Xtra-PC was using. Xtra-PC is using Lubuntu Linux distribution as the Linux on the flash drive. Xtra-PC has e-mail help if the on line help is not enough to answer your questions. They charge from \$25 to \$100 for various sized flash drives with Lubuntu on them. They also want an \$8 shipping and handling fee. My objections are:

- 1 Lubuntu distribution (4) is available for free if you do the download,
- 2 Flash drives run from \$4 to \$60+ depending on what size you want at Microcenter (5),

3 - Yumi (6) is a free program for Windows that makes installing a Linux distribution on a flash drive very easy, Youtube has a number of videos (7) that show how to use Yumi to install a Linux distribution,

4 - OSD (8) offers many pre-installed distributions much cheaper than Xtra (no e-mail help).

I have various distributions on a variety of flash drives. Personally, I would not buy an Xtra-PC flash drive because I make my own. When using Yumi, you can have multiple distributions on one flash drive. You should allow 4GB for each distribution. On a 16GB drive you could install 4 distributions. When the PC boots up, Yumi lets you select what OS to use.

- 1) https://goo.gl/IU3C9y
- 2) https://www.xtra-pc.com/
- 3) https://en.wikipedia.org/wiki/Linux distribution
- 4) https://goo.gl/ot3rNU
- 5) https://goo.gl/oVXubE
- 6) https://goo.gl/t1BjyM
- 7) https://www.youtube.com/watch?v= yCg3RMPXm8
- 8) https://www.osdisc.com/products/linux/lubuntu

MS is running rough shod over users with metered Internet connections (1). They have changed the language on the Windows Update page to read, "Available updates will be downloaded and installed automatically, except over metered connections (where charges may apply. In that case, we'll automatically download only those updates required to keep Windows running smoothly." (2) If you have a metered Internet connection (3), MS may cause your Internet fees to go up without notice to "keep Windows running smoothly". That may be a good thing except where the charges are exorbiant. How much will metered connections cost? No one knows.

- 1) https://goo.gl/Re9FEP
- 2) https://goo.gl/OqAyKf
- 3) https://goo.gl/zCHPfv

The Department of Justice (DOJ (1)) brought charges against two Russian Federal Security Service (FSB (2)) agents and two hired crackers for the Yahoo! (3) security breach that cracked 500 million e-mail user accounts. These were targeted 'spear phishing' (4) attacks aimed at "Russian and U.S. government officials, Russian journalists and employees of financial services and other private businesses". You may think that because it was not aimed at you that you have nothing to worry about. That is not correct. The e-mail that was sent was meant to appeal to the people it was aimed at, but it may have snagged other Yahoo! e-mail account users. The charges range from economic espionage, trade secret theft to unauthorized access of protected computers. The Russians and the crackers were looking for money or things that could be converted to money. The 'intelligence' gathered would keep the Russian bosses contented with the FSB agent's actions. The number of accounts compromised should lead Internet users to the security measures that everyone should use to keep themselves safe on the Internet **(5)**. The tips are:

- 1 do not reuse passwords,
- 2 use strong passwords,
- 3 use a password manager,
- 4 use multifactor authentication, if available, and
- 5 use obfuscation in e-mail to prevent easy searches for sensitive data.

Do not reuse passwords is a big obstacle for many people. Bank account, insurance accounts, financial accounts, e-mail accounts, and a myriad of other Internet accounts want passwords. How can you keep it all straight with a different password for each account? DO NOT use the same password on more than one account. If one account is cracked then other accounts can be tried one at a time to see if the cracked password works. When you are a criminal, all you have is time to do this. If you can get as few as one password a month, it could mean as much as a year's income in less advanced countries. One method is to have a secure or strong password is to link a number of smaller words that can be remembered together like 'mysecurepassword'. If that was used, it is not very secure even though it is 16 characters long. It is not secure because there are no numbers in it, no uppercase letters, and no special characters. A much more secure password would be '1-my2-S3cur33-passWord.' not only because it has 23 characters, but it has hyphens, substitutes the number 3 for the letter e, uppercase letters at non random places, consecutive numbering of the words, and a period. You can check the password strength at Gibson Research Institute (6) or Password Meter (7). You can differentiate various accounts by adding a prefix or suffix to your password. For instance, a Wells Fargo bank password could be 'WF1-my2-S3cur33-passWord.' or '1-my2-S3cur33-passWord.WF'. By adding a Y or Yah could be a Yahoo! e-mail account. The same could be done with a G or GM for a Gmail **(8)** account. By adding the extra characters to a base password makes that password even harder to crack. An easy way to have strong passwords remembered for you is to use a password manager like LastPass **(9)** or KeePass **(10)**. KeePass is on the DVDoM. Using one of these or another password manager, you only have to remember one strong password to open the password manager. Multifactor authentication is used by a number of financial institutions. It asks for another form of ID (pet's name, high school city, maternal maiden name, etc.) once it gets you user name and password. Some multifactor schemes e-mail or call you with a access code (using a predetermined e-mail address or phone number). The last tip is the easiest. Do not send user names, passwords, credit card numbers, or any identifying information in a non encrypted e-mail. If your e-mail password is cracked, all a thief has to do is search e-mails for words like password or pw or cc or credit or ... I think you get the idea. Encrypted e-mail I have written about before. Safe-mail **(11)** and Protonmail **(12)** are methods of sending encrypted e-mail without using a third party software. Read all the files before using either of these services.

- 1) https://www.justice.gov/
- 2) https://goo.gl/yH3OyQ
- 3) https://www.yahoo.com/
- 4) https://goo.gl/VRX3Wy
- 5) https://goo.gl/pllKIK
- 6) https://www.grc.com/haystack.htm
- 7) http://www.passwordmeter.com/
- 8) https://accounts.google.com/
- 9) https://www.lastpass.com/
- 10) http://keepass.info/
- 11) https://www.safe-mail.net/
- 12) https://protonmail.com/

Between you, me and the LampPost, that's all for now.

### **Browser Pop-up Scams**

By David Kretchmar Computer Hardware Technician, Sun City Summerlin Computer Club, NV November 2016 issue, GigiBytes Gazette tomburt89134 (at) cox.net www.scscc.org

Windows 10 has proven itself to be the most secure Windows operating system ever, so hackers seem to be turning to another vulnerability. Browsers (Internet Explorer, Edge, Firefox, and Google Chrome) are becoming a prime target of scammers.

If you are at all adventuresome exploring the Internet, you probably have had a browsing session interrupted by a pop-up visual often accompanied by an obnoxious audio warning to the effect that your computer has been infected and you must call a toll-free 800 (or 8XX) number to prevent something terrible from happening to your hard drive or data.

This warning is bogus; often this "threat" can be usually be deleted by simply closing your browser.

To protect yourself from serious malware infection, you must be careful about how you close a pop-up window. Specifically, you should never click anywhere in a pop-up window. Even buttons labeled "Cancel" or "Close" or a red-X button in the upper-right corner are dangerous to click; doing so could trigger an infection.

Safely close a pop-up window

To safely close a pop-up window, locate the button in your Taskbar that represents your browser. Also, look for other highlighted icons on the Taskbar; the button and the pop-up will usually have a similar name. Right click on the button and select Close.

If that doesn't work, you need to use the Windows Task Manager to close the pop-up. Simultaneously press the CTRL, ALT, and DEL keys, and, from the resulting window, select "Task Manager". In the Task Manager, under the Processes tab, highlight your

browser application and click the End Task button. It is probably a good idea to close all applications except the Task Manager, unless you are comfortable identifying non-problem items.

Occasionally you will have to power down your system to remove the problem, either by holding in the start button on your computer for 10 or so seconds or unplugging your tower. If the problem occurs on a laptop computer naturally the battery must also be removed to completely power down the computer.

## What has happened to my system?

Usually the pop-up described above does no lasting damage to your computer. It is "only" a URL (Internet site) function with some unique properties. The purpose of the URL function, which you experience as a pop-up, is to frighten the user into calling the toll-free number. A con-man (it seems to usually be a male) probably on the other side of the world will attempt to extract as much money and data from you as possible to remove the threat.

Usually the scammer will attempt to get the caller to initiate a remote connection to the victimized computer. The remote connection can then be used to make it appear that the scammer is examining your system and often additional software, such as a Citrix program, which is a legitimate application, is loaded into your system to increase the scammer's control of your computer.

### Never call any phone number that appears

The scammer might trick you into granting them remote control of your computer. This might, enable them to install a "backdoor", granting scammers the unfettered ability, now and in the future, to harvest any or all the information contained on your system, to be used for any purpose. Never allow anyone you don't know to remotely log in to and use a computer that you own and control.

Inevitably the scammer discovers some terrible problem with your computer. You are informed that you will be required to pay a substantial fee to have the problem removed and/or prevent future problems.

# **President's Corner** I Feel the Need, the Need for Speed!

By Greg Skalka, President Under the Computer Hood User Group, CA September 2016 issue, Drive Light www.uchug.org president (at) uchug.org

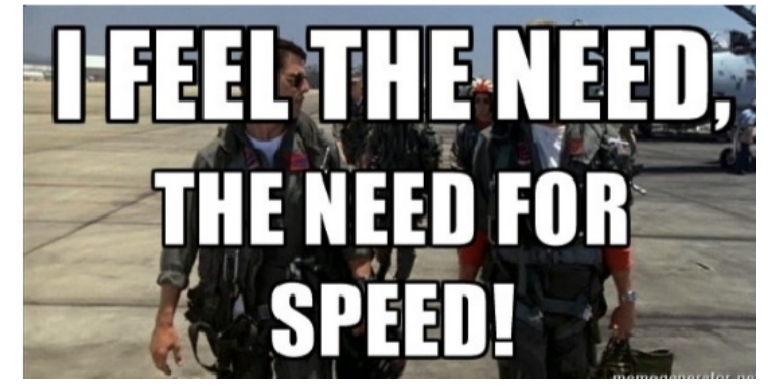

This quote from the 1986 hit movie "Top Gun" states what we all strive for in the end - faster and better. Though now thirty years old, this movie is still one of my favorites. At the time, it seemed to portray an excitina. high-tech world. Young naval aviators Maverick and Goose

fly their F-14 Tomcat fighter jet off aircraft carriers and go supersonic, have mock engagements with "enemy" aircraft in the Top Gun Naval Fighter Weapons School and shoot down MiGs with guided missiles and sophisticated radars. Yet 1986 was a long time ago, before the commercial Internet, cell phones and a lot of the technology that we take for granted today. A lot of 1986 tech seems almost antiquated by today's standards. We have come a long way since then in many ways, but in other ways not so much, and progress has usually come at a cost.

The cost of the Grumman F-14 Tomcat fighter that Maverick piloted thirty years ago was around \$38 million dollars. Today's new Navy-version Lockheed Martin F-35C Lightning fighter costs \$337 million apiece. Though it is meant to perform the same job as the Tomcat, today's Maverick would have to dump Goose, as the F-35C is a smaller single-seat, single-engine plane. For ten times the per unit cost, Maverick would get tremendously better radars, weapons and electronics in the F-35C. Based on that, New Maverick should be able to easily shoot down Old Maverick's F-14. His need for actual speed may not be helped, however. Though the F-35C and other modern military aircraft have become more efficient over the years, the advertised top speed of the F-35 (1199 mph) is actually less than the F-14 (1544 mph). Sorry, New Mav!

Automobiles have seen progress in a lot of the same ways as military aircraft over the last thirty years. No, you can't shoot a missile at that guy that just sits there at the light though it has turned green, but our cars are now packed full of electronics and technology. They can't drive any faster, but they do cost a lot more.

The first new car I bought for my wife was a 1986 Ford Tempo, a five-passenger sedan with a four-cylinder engine. We had been married for a little less than a year, and were planning to start a family. We would need something a little bigger and safer than her old Pinto, and with more seating than my two-seat pickup truck.

Like the F-14, the Tempo had some electronics, but it was pretty basic by today's standards. It was the first car I ever owned without a carburetor, having electronic fuel injection (how hightech!), which I hoped at that point was a mature technology, as I performed my own auto servicing. The entertainment system consisted of a dial-tuned AM/FM radio and cassette tape player. All the instrumentation was analog; the only digital readout in the entire car was the LCD clock in the middle of the dash. We bought a fairly basic four-door model, but there were not many options available in those days, anyway. I was able to find the purchase contract for the car after all these years (I really need to scan and/or shred the contents of that old file cabinet); we paid \$10K for it brand new.

Fast-forward 30 years, and my wife just got another new car (unfortunately not the second new car I bought her). She now drives a 2016 Hyundai Tucson Eco. It is a compact SUV and so is a little bigger than that Tempo was. Unlike the Tempo, it is loaded with electronics and high-tech stuff. The 1.6L Turbo four-cylinder engine is a little smaller than the 2.0L engine in the Tempo, but is completely electronically controlled and has better performance (power and gas mileage). Our Tempo had a five-speed manual transmission. The Tucson has an electronically controlled sevenspeed dual clutch transmission. For better fuel economy, the transmission, essentially a manual transmission, has standard clutches, instead of a fluid torque converter. The clutches and transmission are controlled and actuated electronically, so to the driver it acts like an automatic transmission.

The Tucson has a digital dash display, as well as a center display for the entertainment system. It has an integrated digital AM/FM radio and satellite radio, and can play digital audio files on memory sticks plugged into the dashboard USB connector. It of course has Bluetooth to integrate your smart phone into the sound system and display. It has a lot more capability than the old Tempo and should be more reliable, but it also cost around \$25K, and can't really get you there any faster.

It seems funny to think about it now, but in 1986 Maverick and his friends had no Internet and no cell phones. A movie about Navy pilots today would no doubt show them on their smart phones all the time. The only phone scene I recall from Top Gun showed "Wolfman" on a pay phone, a piece of technology you would be hard pressed to find today. The World Wide Web was born in 1991, with dial-up commercial Internet access starting in 1992. I remember as UCHUG secretary sending my meeting minutes to the editor, then Ray Ferbrache, via a dial-up connection to a BBS (bulletin board system). That 56K modem seemed fast back then, but as the Internet became more popular and filled with features, we all felt the need for more speed.

I found some old bills that showed I had EarthLink High Speed Internet through Time Warner Cable in early 2004. I don't know how fast it was then, but it cost \$42 per month. Over the years, TWC hid the cost of my Internet access in a "bundle" with TV. Adding in DVRs and other charges, my total bill grew to be around \$170. I did see an increase in speed over those years; my access got up to 17 Mbps download, 1.2 Mbps upload, which is pretty reasonable. Still, the bill seemed high and only seemed to go one way - up.

My parents have been complaining about how slow their computers have become over the last year. My dad thought their computers were just getting old and had bought a new one for my mom, but when I was there to help him set it up for her and performed an ISP speed test, I found their real problem was a slow Internet connection. Their basic DSL service was only giving them 1.7 Mbps download and around 200K upload. At those speeds, a Yahoo home page filled with photos and other fluff took a minute or more to load. It was like being back in the days of dial-up.

After researching their ISP's current DSL plans, we found they could up their speed considerably for not much more cost. Their old house phone wiring limited them somewhat in how fast a service they could get, but in the end they were able to increase access to 15 Mbps, which made their old computers work on the Internet just fine. Sometimes a little speed is all you need.

Meanwhile, my wife was approached by someone from AT&T, who reminded us that they had pulled fiber up our street a few years back, and now that they had bought DirecTV, they could offer much faster Internet and satellite TV for a lower combined cost. In the end, we saved \$40 per month and got better TV, a tremendously bigger DVR and 50 Mbps download, 5 Mbps upload Internet. Finally the speed I need!

The switchover was not without its issues, however. The change to DirecTV was easy and problem-free. The Internet access was a bit more challenging. Though they claim to have fiber in the box in my front yard, it still must come the 20 feet into my garage on buried twisted pair phone lines. It took two separate installation visits, but they were somehow finally able to get the 50 Mbps they promised (and I checked it) out of their box in my garage (where the phone line comes in). Unfortunately, their equipment was a little different from what I was used to. I had previously used a TWC cable modem, followed by my own router. Since I have network cameras and network hard drives that require specific router settings to work, I wanted to continue using my old router as configured. Unfortunately, AT&T supplies a combination DSL modem / router with this service, and I could not figure out a way to bypass the router.

I tried many times to configure things so I could connect my router's WAN input to their router's LAN output. I was able to set this up with a spare router, but was unsuccessful in doing so with my old router. I finally gave up on my old router and tried to use the router in the AT&T box. After playing with the settings in their router for a few days (port forwarding was required), I was able to get almost all of my home network working.

I still have a few network items to clean up, but I'm finally getting their advertised service speed and saving money. Now when I feel the need for speed, I have it. So far it seems fast enough (though not fast enough to "take my breath away"), but is anything really enough in the long term?

# March 2017 DVD of the Month

**ARI** - Monthly newsletter AudioBook - Free audio book

**DVDOMIists - Contents of CDs and DVDs of the Month** 

Easy2Boot - Create a bootable USB drive from ISO file **Etcher** - Create a bootable USB drive from ISO file

**FBReader** - Free e-book reader for multiple platforms (private) **Fog** - Create a bootable USB drive from ISO file for Linux

**GParted** - Updated hard drive partition manager

KeePass - Updated password manager

LinuxLive - Create a bootable USB drive from ISO file LiveUSBInstall - Create a bootable USB drive from ISO file

**MemberContributions - Things members send me** MiniToolPartitionWiz - Hard drive partition manager **MultiBootUSB** - Create a bootable USB drive from ISO file **MultiSystem - Create a bootable USB drive from ISO file** 

**OldTimeRadio - Old radio audio files** 

**RMPrepUSB** - Create a bootable USB drive from ISO file **Rufus** - Create a bootable USB drive from ISO file

**SARDU** - Create a bootable USB drive from ISO file SeagateDiskWiz - Disk cloning and backup

Teamviewer12 - Updated remote control software

**UNetbootin - Create a bootable USB drive from ISO file** 

**WesternDigitalAcronis - Disk cloning and backup** WinSetupFromUSB - Create a bootable USB drive from ISO file **WinToFlash - Create a bootable USB drive from ISO file** 

**XBoot** - Create a bootable USB drive from ISO file

**YUMI** - Create a bootable USB drive from ISO file

#### **Meeting Location and Special Accommodations**

The Glenside Public Library address is at 25 E Fullerton Avenue, Glendale Heights, Illinois. Please park away from the building. Thank you. The meeting(s) are not library sponsored and all inquiries should be directed to Mike Goldberg at

. Individuals with disabilities who plan to attend this program and who require certain accommodations in order to observe and / or participate in the program are requested to contact CAEUG president, Mike Goldberg at , at least five (5) days prior to the program, so that reasonable accommodation can be made.

#### **Mailing address:**

**CAEUG** P.O. Box 2727 Glen Ellyn, IL 60138

#### **Members Helpline**

Any member with a specific expertise can volunteer to be on the Members Helpline. Hardware problems, XP, Win 7, Linux and Virus Removal - John Spizzirri

#### **CAEUG OFFICERS**

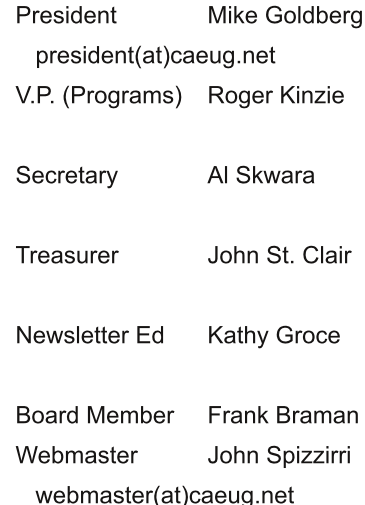